# **Описание процедуры приема оплат банковской картой:**

Оплата банковской картой VISA, MasterCard, UnionPay, БЕЛКАРТ через систему Assist Belarus

1. Оплата производится через интернет в режиме реального времени непосредственно после оформления заказа.

2. Для совершения финансовой операции подходят карточки международных платежных систем VISA (всех видов), MasterCard (в том числе Maestro), эмитированные любым банком мира, UnionPay, а также карты платежной системы БЕЛКАРТ.

При выборе оплаты заказа с помощью банковской карты, обработка платежа (включая ввод номера банковской карты) производится ООО «Компания Электронных Платежей «АССИСТ» с использованием программноаппаратного комплекса системы электронных платежей Assist Belarus, которая прошла международную сертификацию.

В системе, обеспечивающей безопасность платежей, используется защищённый протокол TLS для передачи конфиденциальной информации от клиента на сервер и дальнейшей обработки в процессинговом центре. Это значит, что конфиденциальные данные плательщика (реквизиты карты, регистрационные данные и др.) не поступают в интернет-магазин, их обработка полностью защищена, и никто не может получить персональные и банковские данные клиента. Кроме того, при обработке платежей по банковским картам, используется безопасная технология Visa Secure для VISA, MasterCard ID Check для MasterCard, UnionPay 3-D Secure для UnionPay, а также БЕЛКАРТ – Интернет Пароль для БЕЛКАРТ.

Порядок оплаты:

- 1. Выбрать способ оплаты картой on-line.
- 2. После нажатия на кнопку **«**Подтвердить и оплатить» система направит вас на сайт провайдера электронных платежей belassist.by, обеспечивающего безопасность платежей. Авторизационный сервер устанавливает с покупателем соединение по защищённому протоколу TLS и принимает от покупателя параметры его банковской карты (номер карты, дата окончания действия карты, имя держателя карты в той транскрипции, как указано на банковской карте, а также номер CVC2 либо CVV2, указанные на обратной стороне карты). Операция оплаты банковской картой онлайн полностью конфиденциальна и безопасна.
- 3. Ваши персональные данные и реквизиты карточки вводятся не на странице нашего сайта, а на авторизационной странице платежной системы. Доступ к этим данным осуществляется по протоколу

безопасной передачи данных TLS, также применяются технологии безопасных интернет-платежей Visa Secure, Mastercard ID Check, UnionPay 3-D Secure, БЕЛКАРТ-ИнтернетПароль.

К оплате принимаются карты платежных систем Visa, MasterCard, UnionPay и БЕЛКАРТ, эмитированные любыми банками мира. Мы рекомендуем заранее обратиться в свой банк, чтобы удостовериться в том, что ваша карта может быть использована для платежей в сети интернет.

#### **Причины отказа в авторизации могут быть следующими***:*

на карте недостаточно средств для оплаты заказа; банк, выпустивший карточку покупателя, установил запрет на оплату в интернете; истекло время ожидания ввода данных банковской карты; введённые данные не были подтверждены вами на платежной странице, ошибка формата данных и т.д.

#### **В зависимости от причины отказа в авторизации для решения вопроса вы можете:**

- o обратиться за разъяснениями в банк, выпустивший карточку покупателя;
- o в случае невозможности решения проблемы банком повторить попытку оплаты, воспользовавшись картой, выпущенной другим банком.

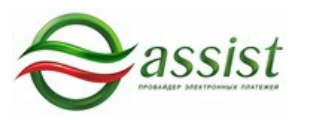

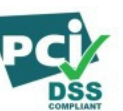

## **Описание процедуры возврата денежных средств:**

При возврате деньги возвращаются на ту карту, с которой была совершена покупка в течение 30 дней, в зависимости от банка, выпустившего карту.

## **Информация о процедуре оплаты через ЕРИП:**

Оплатить товары ООО «Табак-инвест» Филиал «Робинсон Клуб» Вы можете через систему "Расчет" (ЕРИП) в любом удобном для Вас месте, в удобное для Вас время, в удобном для Вас пункте банковского обслуживания – интернет-банке, с помощью мобильного банкинга, инфокиоске, кассе банков, банкомате и т.д.

Совершить оплату можно с использованием наличных денежных средств, электронных денег и банковских платежных карточек в пунктах банковского обслуживания банков, которые оказывают услуги по приему платежей, а также посредством инструментов дистанционного банковского обслуживания.

Для проведения платежа необходимо:

- 1. Выбрать Пункт **«Система «Расчет» (ЕРИП)** Подпункт **«интернет-магазины/сервисы»** Раздел « **A-Z Латинские домены»**  Подраздел с буквой « **S**» Находим « **Slavyanskaya-minsk.by** »
- 2. Для оплаты *«Товара/услуги»* ввести *Номер заказа.*
- 3. Проверить корректность информации
- 4. Совершить платеж.

## **Информация об оплате посредством системы WEBPAY**

Оплата производится посредством банковской платежной карты через систему WebPay (www.webpay.by ).

Безопасный сервер WEBPAY устанавливает шифрованное соединение по защищенному протоклу TLS и конфиденциально принимает от клиента данные его платежной карты (номер карты, имя держателя, дату окончания действия, и контрольный номер банковской карточки CVC/CVC2).

После совершения оплаты с использованием банковской карты необходимо сохранять полученные карт-чеки (подтверждения об оплате) для сверки с выпиской из карт-счета (с целью подтверждения совершенных операций в случае возникновения спорных ситуаций).

В случае, если Вы не получили заказ (не оказана услуга), Вам необходимо обратиться (в службу технической поддержки) по телефону +375 (44) 734-38- 03 или e-mail *ynas@robins.by*.

Менеджеры Вас проконсультируют.

При оплате банковской платежной картой возврат денежных средств осуществляется на карточку, с которой была произведена оплата.